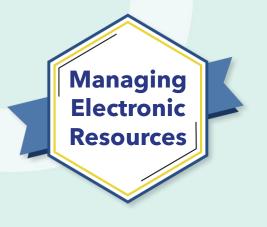

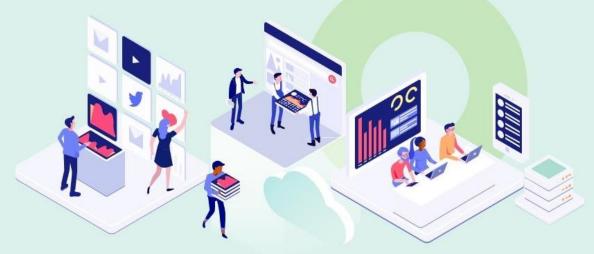

# ERM-102 Order and Activate Collections

Kevin Lane-Cummings and Rachel Bellavia Customer Education Team

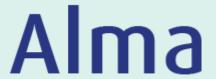

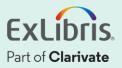

### A few points about WebEx

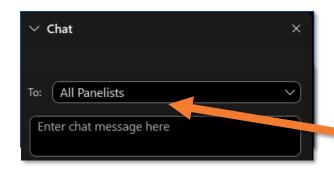

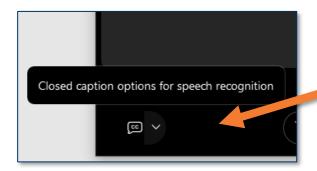

- Technical issues? Exit and rejoin the WebEx session
- Submit questions via WebEx
   Chat: Select All Panelists in the
   To: dropdown menu
- Turn captions on and off in the lower-left corner of the WebEx screen

#### **Intended Audience for this Series**

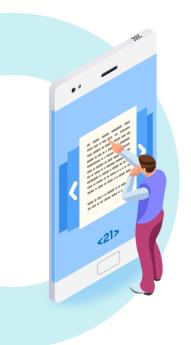

Everyone who manages (or will manage) eresources in Alma is welcome to join all sessions!

- Brand-new to Alma? Try these first:
  - Getting to Know Alma
  - Alma Essentials

• Experienced with e-resources in Alma? Join us for the advanced sessions.

#### **Managing Electronic Resources Series**

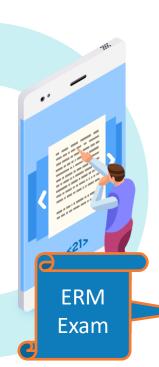

| ERM | Session                                         | Date          |
|-----|-------------------------------------------------|---------------|
| 101 | Overview and Background                         | Sep 21        |
| 102 | Order and Activate Collections                  | <b>Sep 28</b> |
| 103 | Order and Activate Portfolios                   | Oct 5         |
| 201 | Maintain E-Resources                            | Oct 12        |
| 202 | Troubleshoot Discovery                          | Oct 19        |
| 203 | Overlap Analysis                                | Oct 26        |
| 301 | Usage Statistics, COUNTER, and SUSHI Harvesting | Nov 2         |
| 302 | Analytics of E-Resources                        | Nov 9         |
| B-1 | Contribute to the Community Zone                | Nov 16        |
| B-2 | Upload Electronic Holdings for E-Book Central   | Nov 30        |

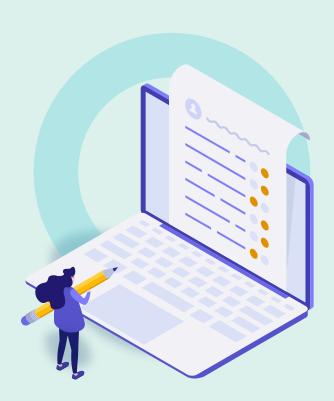

#### Background and General Workflow

- Order One-Time Collection from CZ
- Order Subscription Collection from CZ
- Activate Collection
- Activate with "My Electronic Resources by Provider"
- Further Resources

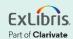

#### Why Order E-Resources in Alma?

- Track expenses, through ledgers and funds
- Combine with usage data to get cost/use in analytics
- Automate ordering with vendors (EDI, etc.)
- Speed up re-ordering, renewing, etc.

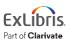

### Why Activate E-Resources in Alma?

 Provide access to resources through your Discovery service.

(Well, I guess you could manually add URLs of e-resources on library web pages?)

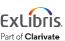

#### **Order Workflow**

Unique to e-resources

Acquire Bibliographic Record Choose One-Time or Subscription Choose License, Access Model, and Access Provider

Set Renewal Dates (subscription)

Place Order (manually or EDI or email)

From CZ or Vendor or 3<sup>rd</sup> party

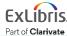

#### **Activation Workflow**

NOTE: You can activate without ordering!

Activate electronic resource

Test Access

Confirm available to patrons

Renew order (if subscription)

After vendor (or access provider) has authorized access

Before subscription is over

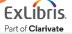

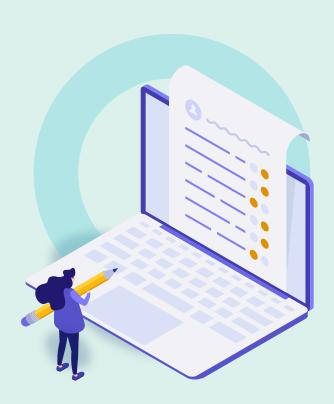

- Background and General Workflow
- Order One-Time Collection from CZ
- Order Subscription Collection from CZ
- Activate Collection
- Activate with "My Electronic Resources by Provider"
- Further Resources

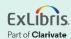

#### **Prerequisites**

- Vendor and fund must already be set up
  - Different vendor for online-resource access ("access provider")? Also must be set up.

- License already be set up (optional)
  - If you track licenses in Alma
  - Can be added later

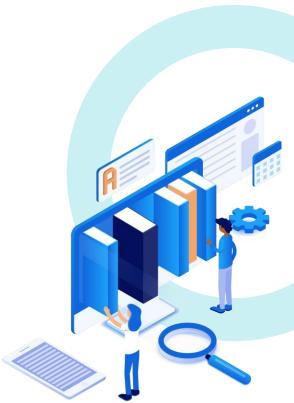

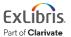

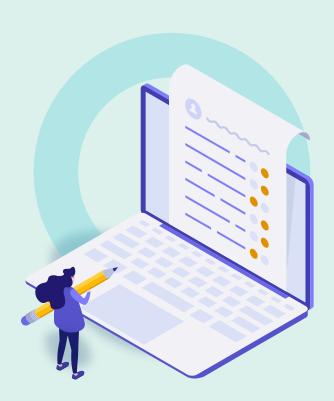

- Background and General Workflow
- Order One-Time Collection from CZ
- Order Subscription Collection from CZ
- Activate Collection
- Activate with "My Electronic Resources by Provider"
- Further Resources

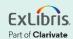

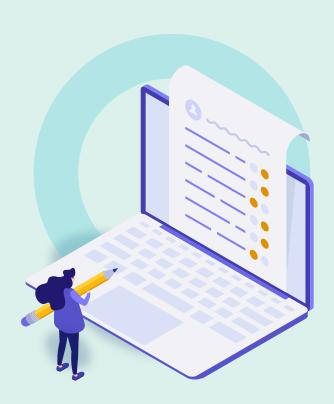

- Background and General Workflow
- Order One-Time Collection from CZ
- Order Subscription Collection from CZ
- Activate Collection
- Activate with "My Electronic Resources by Provider"
- Further Resources

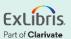

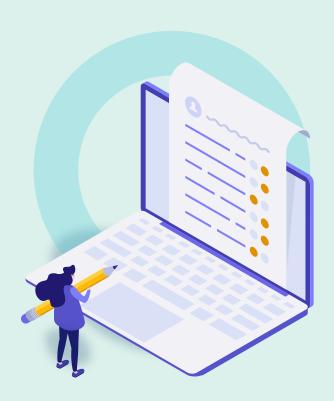

- Background and General Workflow
- Order One-Time Collection from CZ
- Order Subscription Collection from CZ
- Activate Collection
- Activate with "My Electronic Resources by Provider"
- Further Resources

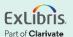

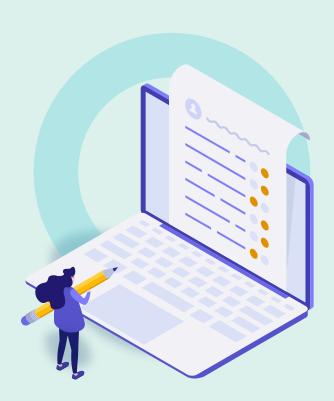

- Background and General Workflow
- Order One-Time Collection from CZ
- Order Subscription Collection from CZ
- Activate Collection
- Activate with "My Electronic Resources by Provider"
- Further Resources

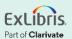

#### **Documentation and Further Training**

- Managing Electronic Resources
- Alma LibGuide
  - Resources tab (see ERM section)
  - Acquisitions tab
- My Electronic Resources by Provider
- Activating Electronic Resources from the Community Zone

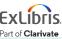

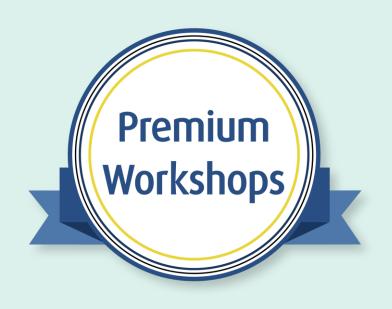

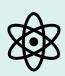

Work directly with product experts

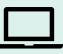

**Convenient** 

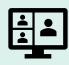

**Interactive** 

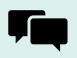

**Share and collaborate** 

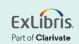

#### About Today's Session, and Register for Next Week

Ex Libris Knowledge Center > Alma > Training > Webinars > E-Resource Management

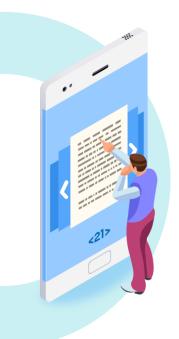

- Download these presentation slides
- Watch recording of this session (and the previous session)
- Download practice exercises
- Register for upcoming sessions
   (and see what content they will contain)

#### **Exercises**

 Order and activate an electronic collection from the CZ

Download exercise file for details.

Bring any questions and issues to our next session.

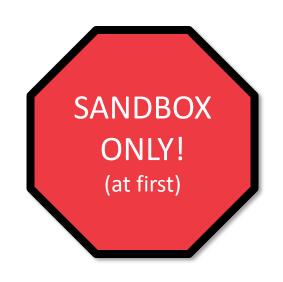

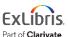

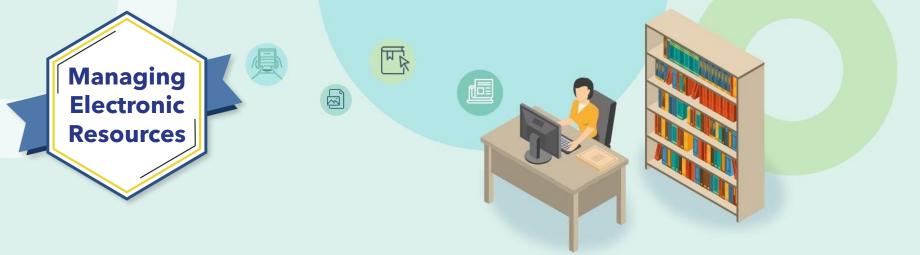

# Next Week: Order and Activate Portfolios

- Order single, subscription portfolio
- Activate portfolio
- Create local collection
- Create local portfolio

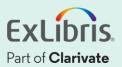

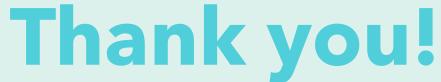

Please fill out the survey that will appear when you close the WebEx meeting

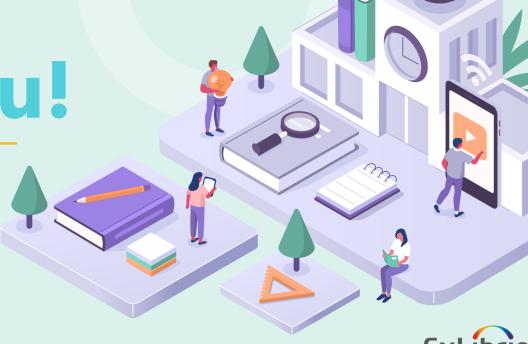

Part of Clarivate